<span id="page-0-0"></span>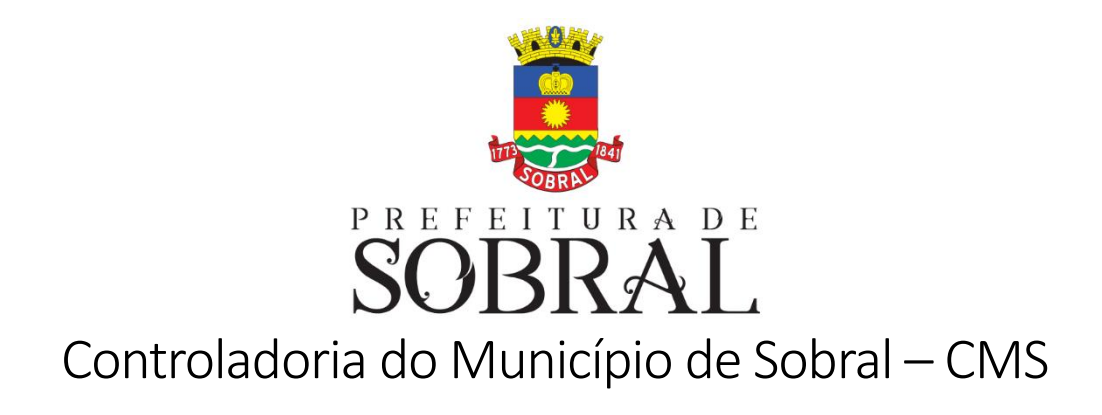

# <span id="page-0-1"></span>**Processo de elaboração do Relatório Resumido da Execução Orçamentária - RREO – 2020**

**Grupo: Lei de Responsabilidade Fiscal Código do documento: MP.LRF.02.20200318**

**Sobral – CE, março de 2020**

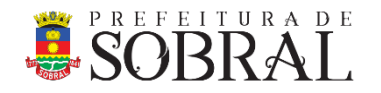

**Controladoria do Município de Sobral - CMS**

# PROCESSO DE ELABORAÇÃO DO RREO

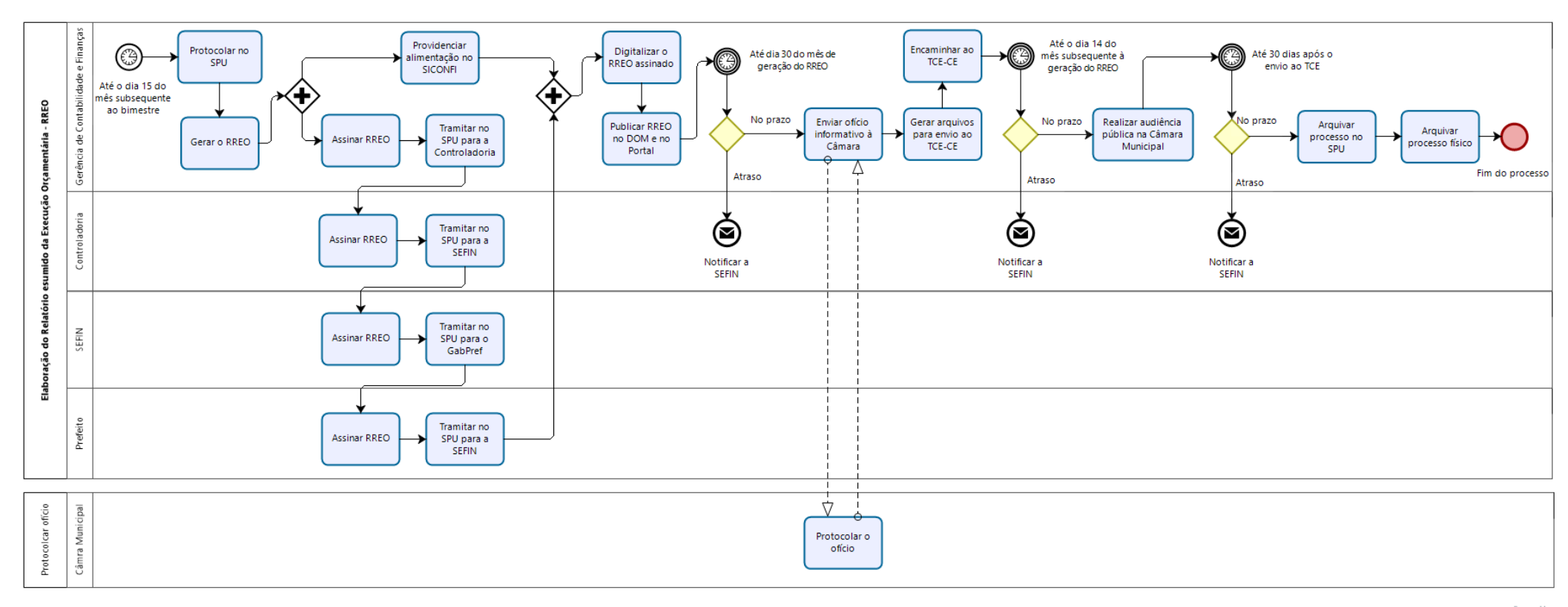

bizagi Madeler

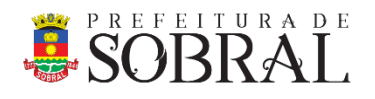

# ELABORAÇÃO DO RELATÓRIO RESUMIDO DA EXECUÇÃO ORÇAMENTÁRIA – RREO

## INICIAR O PROCESSO

**Executor**: Gerente de Contabilidade e Finanças.

**Obs.**: O processo deve ser iniciado até o dia 15 do mês subsequente ao bimestre (jan-fev -> mar, mar-abr -> mai, mai-jun -> jul, jul-ago -> set, set-out -> nov, nov-dez -> jan). É necessário que os balancetes estejam consolidados (balancete orçamentário, balancete financeiro, bases de dados da Câmara Municipal e do SAAE).

# PROTOCOLAR O PROCESSO NO SPU

**Executor**: Gerente de Contabilidade e Finanças.

**Descrição**: Realizar o login no SPU [\(http://spu.sobral.ce.gov.br/login\)](http://spu.sobral.ce.gov.br/login) e fazer a abertura do processo, clicando no ícone:

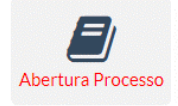

**Na tela "1 – Tipo"**: Para o "Tipo do processo", selecionar "Protocolo de documento externo interno"; Para o "Assunto", selecionar "Relatório"; Para "Virtual", selecionar "Não" e clicar em "Avançar".

#### **Na tela "2 – Dados"**:

Definir o "Destino" para a "SEFIN" e "Assistente Técnico"; Definir a "Prioridade" como "Prioritária"; Definir a "Data prazo" para ??? dias após a abertura do processo; No "Corpo", digitar: Relatório Resumido da Execução Orçamentária referente ao xxº bimestre de <ano>;

Em "Folhas e volumes" digitar 1 e clicar em "Avançar".

### **Na tela "3 – Envolvido"**:

Em "Tipo", selecionar "Órgão da PMS"; Em "CNPJ", digitar 07.598.634/0001-37; Em "Nome", digitar SEFIN e selecionar "SECRETARIA DO ORÇAMENTO E FINANÇAS – SEFIN"; em "Responsável", digitar o nome do responsável pela abertura do processo; Preencher o restante dos campos e clicar em "Avançar".

# **Na tela "4 – Anexos"**:

Clicar em "Avançar".

### **Na tela "Confirmação"**:

Verificar todas as informações exibidas; Se tudo estiver correto, clicar em "Finalizar Abertura do Processo";

**<sup>2</sup> | [Processo de elaboração do Relatório Resumido da Execução Orçamentária](#page-0-1) - RREO –** <sup>2020</sup>

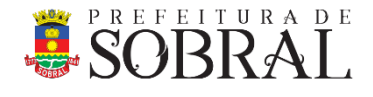

#### **Imprimir a capa do processo para anexar ao RREO**.

## ELABORAR O RREO

**Executor**: Gerente de Contabilidade e Finanças.

**Descrição:** Gerar o relatório no sistema e emitir 01 via, que será assinada e permanecerá nos autos do processo.

# $\circledast$  Providenciar a alimentação no SICONFI e colher as assinaturas

PROVIDENCIAR A ALIMENTAÇÃO NO SICONFI.

**Executor**: Gerente de Contabilidade e Finanças. **Descrição**: O Gerente de Contabilidade e Finanças deve alimentar o Sistema de Informações Contábeis e Fiscais do Setor Público Brasileiro (SICONFI).

ASSINAR O RREO – GERENTE DE CONTABILIDADE E FINANÇAS

**Executor**: Gerente de Contabilidade e Finanças. **Descrição**: O Gerente de Contabilidade e Finanças deve assinar o RREO.

TRAMITAR NO SPU PARA A CONTROLADORIA.

**Executor**: Gerente de Contabilidade e Finanças. **Descrição**: O Gerente de Contabilidade e Finanças deve tramitar o processo no SPU para a Controladoria.

ASSINAR O RREO – CONTROLADOR.

**Executor**: Controlador. **Descrição**: O Controlador deve assinar o RREO.

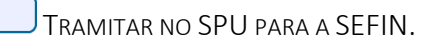

**Executor**: Controlador. **Descrição**: O Controlador deve tramitar o processo no SPU para a SEFIN.

ASSINAR O RREO – SECRETÁRIO DO ORÇAMENTO E FINANÇAS.

**Executor**: Secretário do Orçamento e Finanças. **Descrição**: O Secretário deve assinar o RREO.

TRAMITAR NO SPU PARA O GABINETE DO PREFEITO.

**Executor**: Secretário do Orçamento e Finanças. **Descrição**: O Secretário deve tramitar o processo no SPU para o Gabinete do Prefeito.

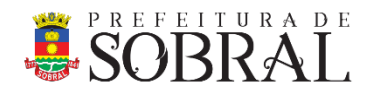

ASSINAR O RREO – PREFEITO.

**Executor**: Prefeito. **Descrição**: O Prefeito deve assinar o RREO.

TRAMITAR NO SPU PARA A SEFIN.

**Executor**: Secretário do Orçamento e Finanças. **Descrição**: O Prefeito deve tramitar o processo no SPU para a SEFIN.

 $\Diamond$  Após todos assinarem o RREO e as informações estarem alimentadas no SICONFI, continuar o processo.

# DIGITALIZAR O RREO ASSINADO

**Executor**: Gerente de Contabilidade e Finanças. **Descrição**: O Gerente de Contabilidade e Finanças deve digitalizar o RREO assinado.

# PUBLICAR O RREO NO DOM E NO PORTAL DA TRANSPARÊNCIA

**Executor**: Gerente de Contabilidade e Finanças.

**Descrição**: O Gerente de Contabilidade e Finanças deve providenciar a publicação do RREO no Diário Oficial do Município – DOM e no Portal da Transparência.

## PRAZO PARA PUBLICAÇÃO NO DOM E NO PORTAL DA TRANSPARÊNCIA

**Observação**: O prazo para a publicação do RREO no Diário Oficial do Município – DOM e no Portal da Transparência é até o dia 30 do mês em que o RREO foi gerado.

VERIFICAR SE O PRAZO FOI ATENDIDO

**Observação**: Se o prazo foi atendido, o processo segue normalmente. Se o prazo não foi atendido,  $\bigcirc$  a Controladoria deverá emitir notificação à SEFIN.

# ENVIAR OFÍCIO INFORMATIVO À CÂMARA

**Executor**: Gerente de Contabilidade e Finanças.

**Descrição**: O Gerente de Contabilidade e Finanças deve preparar e envia o ofício informativo sobre a publicação do RREO à Câmara Municipal.

O ofício deve conter o texto:

Ofício nº nnn/aaaa - SEFIN

Sobral(CE), dd de mmmm de aaaa.

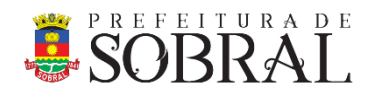

A Vossa Excelência, **<NOME DO DESTINATÁRIO>** Presidente da Câmara Municipal de Sobral

**Assunto**: Informativo sobre a publicação do Relatório Resumido da Execução Orçamentária – RREO, referente ao xxº bimestre de <ano>.

Com nossos cordiais cumprimentos, informamos a publicação do **Relatório Resumido da Execução Orçamentária – RREO, referente ao xxº bimestre de <ano>**, registrado no SPU sob o número **Pnnnnnn/aaaa** no Diário Oficial do Município – DOM nº <número do dom>, de dd de mmmm de aaaa, bem como no Portal da Transparência, que pode ser acessado pelo endereço eletrônico [http://transpa](http://transparencia.sobral.ce.gov.br/)[rencia.sobral.ce.gov.br/](http://transparencia.sobral.ce.gov.br/), no item "Responsabilidade Fiscal".

Sem mais para o momento, agradecemos antecipadamente e permanecemos à disposição para prestar os esclarecimentos adicionais que se fizerem necessários.

Atenciosamente,

<Nome do Secretário> Secretário do Orçamento e Finanças

# PROTOCOLAR O OFÍCIO NA CÂMARA MUNICIPAL

**Executor**: Gerente de Contabilidade e Finanças.

**Descrição**: O Gerente de Contabilidade e Finanças deve protocolar o ofício na Câmara Municipal para digitalizar o ofício protocolado e incluir nos arquivos enviados ao TCE-CE.

# GERAR OS ARQUIVOS PARA ENVIO AO TCE-CE

**Executor**: Gerente de Contabilidade e Finanças.

**Descrição**: O Gerente de Contabilidade e Finanças deve gerar os arquivos eletrônicos incluindo o protocolo do ofício na Câmara Municipal, e gravar a mídia com o RREO nos formatos estabelecidos pelo Tribunal, para envio ao TCE-CE.

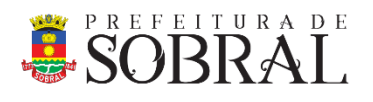

# ENCAMINHAR O RREO AO TCE-CE.

**Executor**: Gerente de Contabilidade e Finanças.

**Obs.**: Até o dia 14 do mês subsequente à geração do RREO.

**Descrição**: O Gerente de Contabilidade e Finanças deve encaminhar a mídia com os arquivos eletrônicos do RREO para o Tribunal de Contas do Estado do Ceará.

# PRAZO PARA ENCAMINHAR O RREO AO TCE-CE

**Observação**: O prazo para encaminhar o RREO ao TCE-CE é até o dia 14 do mês subsequente à geração do RREO.

## VERIFICAR SE O PRAZO FOI ATENDIDO

**Observação**: Se o prazo foi atendido, o processo segue normalmente. Se o prazo não foi atendido,  $\bigcirc$  a Controladoria deverá emitir notificação à SEFIN.

# REALIZAR AUDIÊNCIA PÚBLICA NA CÂMARA MUNICIPAL

**Executor**: Gerente de Contabilidade e Finanças.

**Obs.**: Até 30 dias após o envio do RFG ao TCE-CE.

**Descrição**: O Gerente de Contabilidade e Finanças deve realizar audiência pública demonstrativa do RREO na Câmara Municipal.

# PRAZO PARA REALIZAÇÃO DA AUDIÊNCIA PÚBLICA NA CÂMARA MUNICIPAL

**Observação**: O prazo para realização da audiência pública na Câmara Municipal é de até 30 dias após o envio do RREO ao TCE-CE.

VERIFICAR SE O PRAZO FOI ATENDIDO

**Observação**: Se o prazo foi atendido, o processo segue normalmente.

Se o prazo não foi atendido.  $\bigcirc$  a Controladoria deverá emitir notificação à SEFIN.

# ARQUIVAR O PROCESSO NO SPU

**Executor**: Gerente de Contabilidade e Finanças.

**Descrição**: Após o envio ao TCE-CE, o Gerente de Contabilidade e Finanças deve arquivar o processo no SPU.

**<sup>6</sup> | [Processo de elaboração do Relatório Resumido da Execução Orçamentária](#page-0-1) - RREO –** <sup>2020</sup>

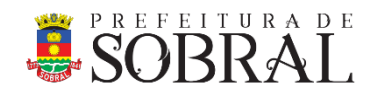

# ARQUIVAR O PROCESSO FÍSICO

**Executor**: Gerente de Contabilidade e Finanças.

**Descrição**: Após o arquivamento no SPU, o Gerente de Contabilidade e Finanças deve arquivar o processo físico, utilizando pasta específica para esse fim.

# Fim do processo

# ROL DE DOCUMENTOS REQUERIDOS

Para todos os bimestres, exceto último, o RREO deve conter os seguintes anexos:

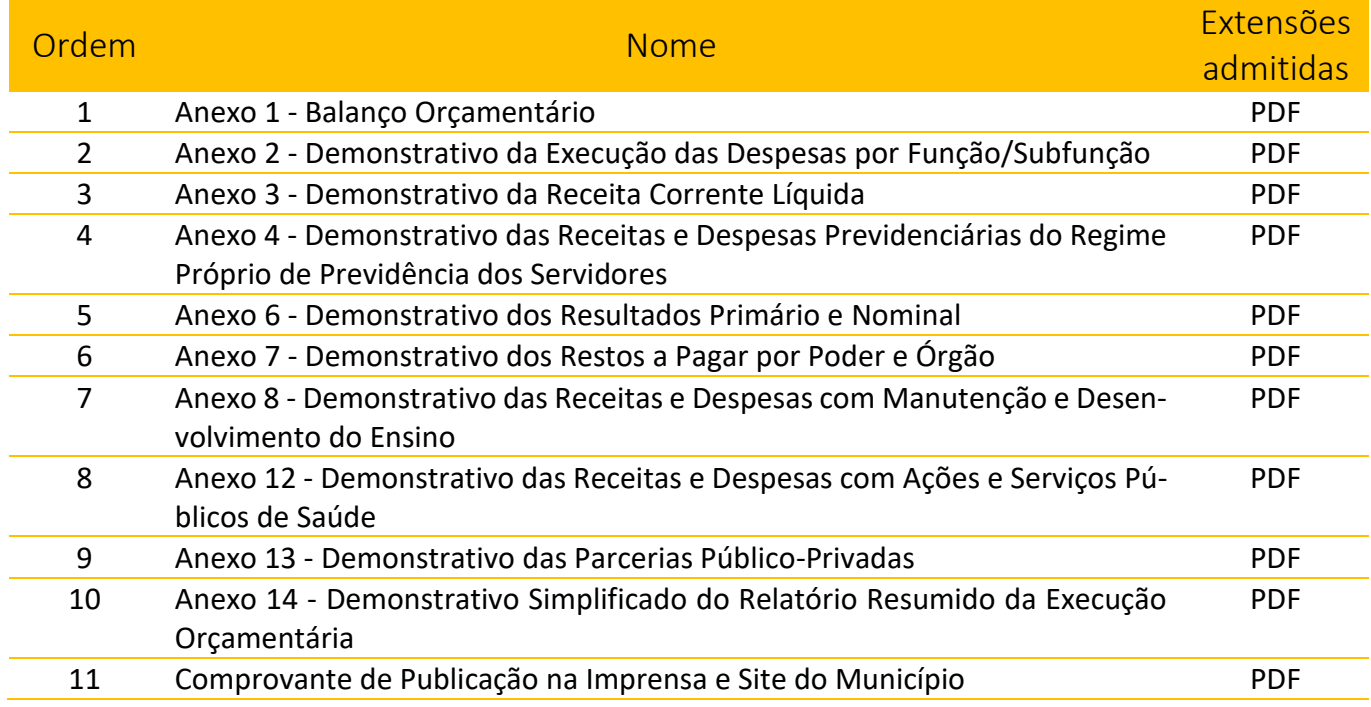

Para o último bimestre, o RREO deve conter os seguintes anexos:

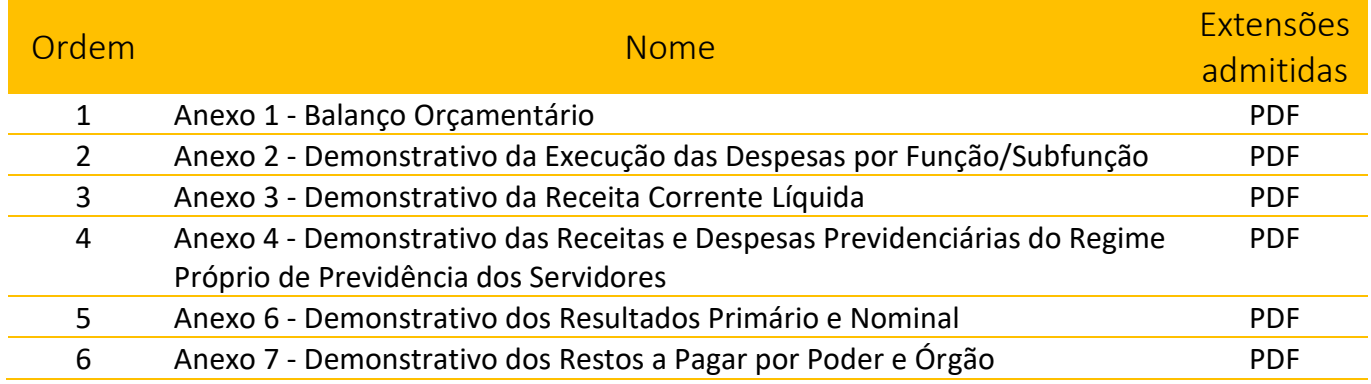

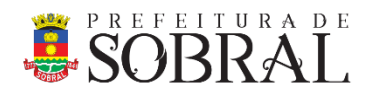

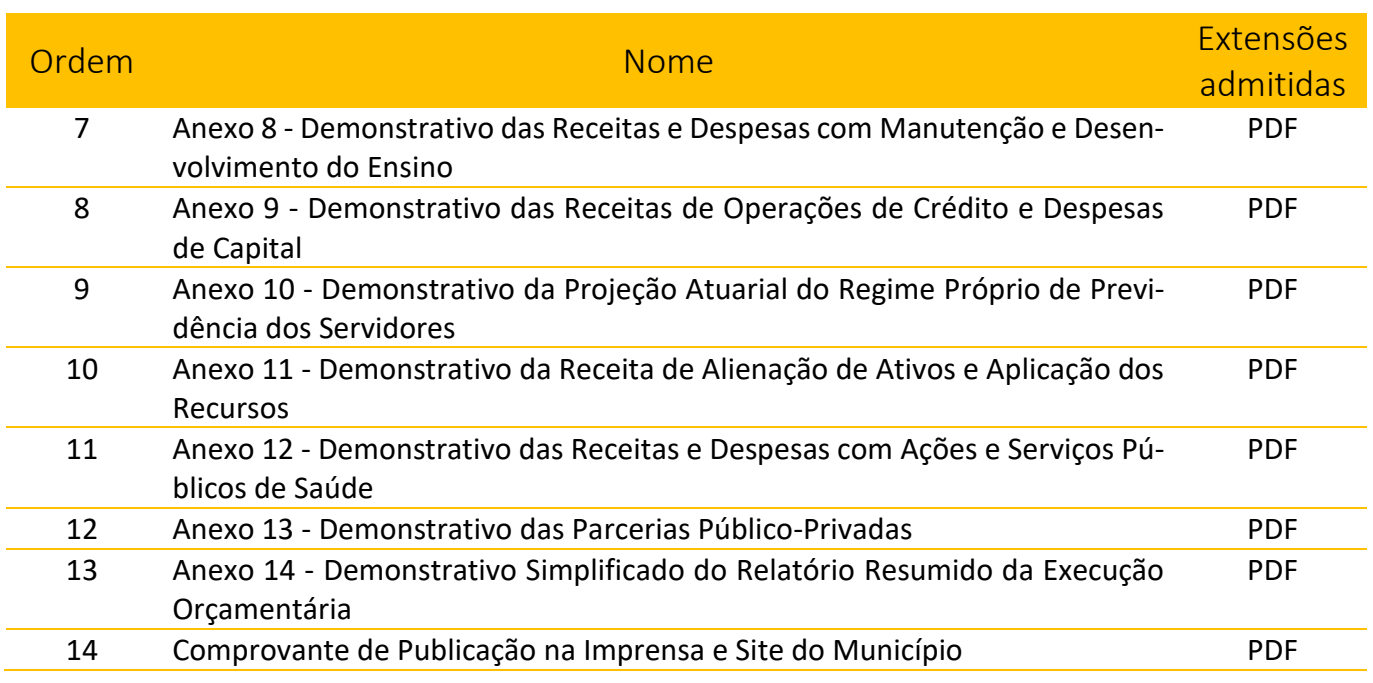

# CONSIDERAÇÕES

Este processo está de acordo com as Normas estabelecidas pelo STN e deverá ser avaliado periodicamente.

Sobral-CE, 18 de março de 2020.

Equipe Técnica

#### **Francisco Valdo Cezar Pinheiro Júnior** Controlador Municipal

**Jairo Ferreira Alves** Analista de O&M

#### **Maria Jeane Menescal Albuquerque Sales** Contadora